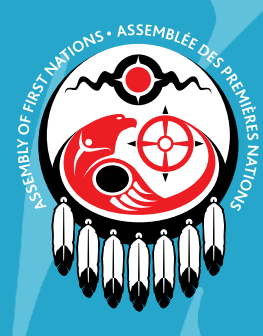

Assemblée des Premières Nations

**ASSEMBLÉE EXTRAORDINAIRE DES CHEFS RAPPORT D'ENQUÊTE EN MATIÈRE DE RESSOURCES HUMAINES**  *28 JUIN 2023 – VIRTUELLE* 

## GUIDE D'INSCRIPTION

Pour faciliter la tenue de **l'Assemblée extraordinaire des Chefs (AEC) sur le rapport d'enquête concernant les ressources humaines**, l'APN utilisera la plateforme Zoom, conformément à la charte et aux règlements de l'organisation. L'APN encourage les Chefs, les mandataires et les techniciens à télécharger la dernière version de [Zoom](https://zoom.us/) avant la rencontre.

Les Chefs et les mandataires disposeront d'une salle Zoom privée. Les techniciens disposeront d'une salle Zoom réservée à la visualisation du webinaire, disponible en anglais et en français.

## **COMMENT S'INSCRIRE**

Seuls les Chefs, les mandataires enregistrés et les techniciens peuvent s'inscrire pour participer à cette Assemblée. Cette Assemblée est virtuelle et l'accès à un ordinateur avec internet à haut débit est nécessaire. Aucun frais d'inscription n'est requis.

Veuillez garder à l'esprit les points suivants :

- 1. Le vote par Zoom sera utilisé pour voter sur les motions de procédure :
	- a. Approuver et adopter l'ordre du jour.
	- b. Approuver et adopter les règles de procédure.
- 2. Tous les autres votes seront effectués à l'aide de Simple Vote.
- 3. Les Chefs et les mandataires inscrits recevront avant l'AEC un courriel de Simple Vote contenant leur NIP pour voter.
- 4. Pour voter en tant que Chef ou mandataire inscrit, vous aurez besoin de votre numéro de carte de statut (ou équivalent) et de votre NIP.
- 5. Il est recommandé de s'inscrire à l'avance afin que les votes soient correctement enregistrés.

## **MEMBRES VOTANTS (CHEFS ET MANDATAIRES)**

- 1. Cliquez sur le lien suivant pour commencer la procédure d'inscription : [Lien pour l'inscription à l'AEC](https://meetings.afn.ca/Meeting/Register/3926d5b6-3adc-45b0-8455-adf2c2da6ef0).
- 2. Vous devrez téléverser une pièce d'identité avec photo délivrée par le gouvernement au cours de la procédure d'inscription.
- 3. Indiquez votre numéro de carte de statut (ou équivalent), votre adresse électronique et votre numéro de téléphone. Ces informations sont nécessaires à des fins d'authentification pendant l'Assemblée extraordinaire des Chefs.
- 4. Les mandataires doivent téléverser une lettre de procuration signée par le Chef. Vous pouvez télécharger le modèle de lettre de procuration à cette fin.
- 5. Avant l'AEC, les Chefs et les mandataires recevront par courrier électronique un lien Zoom privé. Ce lien est exclusivement réservé aux Chefs et aux mandataires et leur permettra d'accéder à l'assemblée.

*Pour des raisons de sécurité, n'envoyez PAS de pièce d'identité avec photo par courrier électronique. Téléversez plutôt vos documents par le biais de notre système d'inscription en ligne ou contactez [registration@afn.ca](http://registration@afn.ca) pour obtenir de l'aide.*

## **INVITÉS D'HONNEUR**

*Une personne peut s'inscrire en tant qu'invité d'honneur si elle a été officiellement invitée à la session par la Cheffe nationale, le Comité exécutif, un Chef ou mandataire à des fins d'assistance technique. Un code d'accès est nécessaire pour compléter le processus d'inscription. Les Chefs et les mandataires ont reçu les codes d'accès à fournir à leurs invités. Si vous n'avez pas reçu votre code d'accès, veuillez contacter votre Chef ou mandataire.* 

- 1. Utilisez ce lien pour vous inscrire : [Lien pour l'inscription à l'AEC.](https://meetings.afn.ca/Meeting/Register/3926d5b6-3adc-45b0-8455-adf2c2da6ef0)
- 2. Vous serez invité à saisir le code qui vous a été communiqué par votre Chef ou mandataire. Ce code est utilisé à des fins d'authentification pendant l'assemblée extraordinaire des Chefs.
- 3. Saisissez le code fourni par votre Chef, mandataire ou représentant à des fins d'authentification pendant l'assemblée extraordinaire des Chefs.
- 4. Avant l'AEC, vous recevrez par courriel un lien vers le webinaire Zoom, pour visionnage uniquement.

Si vous n'avez pas reçu de courriel ou avez du mal à trouver votre code, veuillez communiquer avec votre Chef ou mandataire.